**[2018]**

# <u>ข้อกำหนดทางเทคนิค</u> **(Technical Specification)**

**ในส่วนของกำรเชื่อมต่อด้วย WEB API ส ำหรับ IDENTITY PROVIDER**

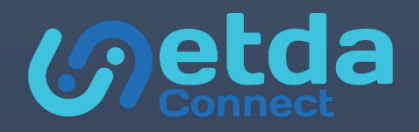

**ส ำนักงำนพัฒนำธุรกรรมทำงอิเล็กทรอนิกส์ (องค์กำรมหำชน) ELECTRONIC TRANSACTIONS DEVELOPMENT AGENCY (PUBLIC ORGANIZATION)** <sup>|</sup>

## **CONFIGURATION FOR IDENTIY PROVIDER**

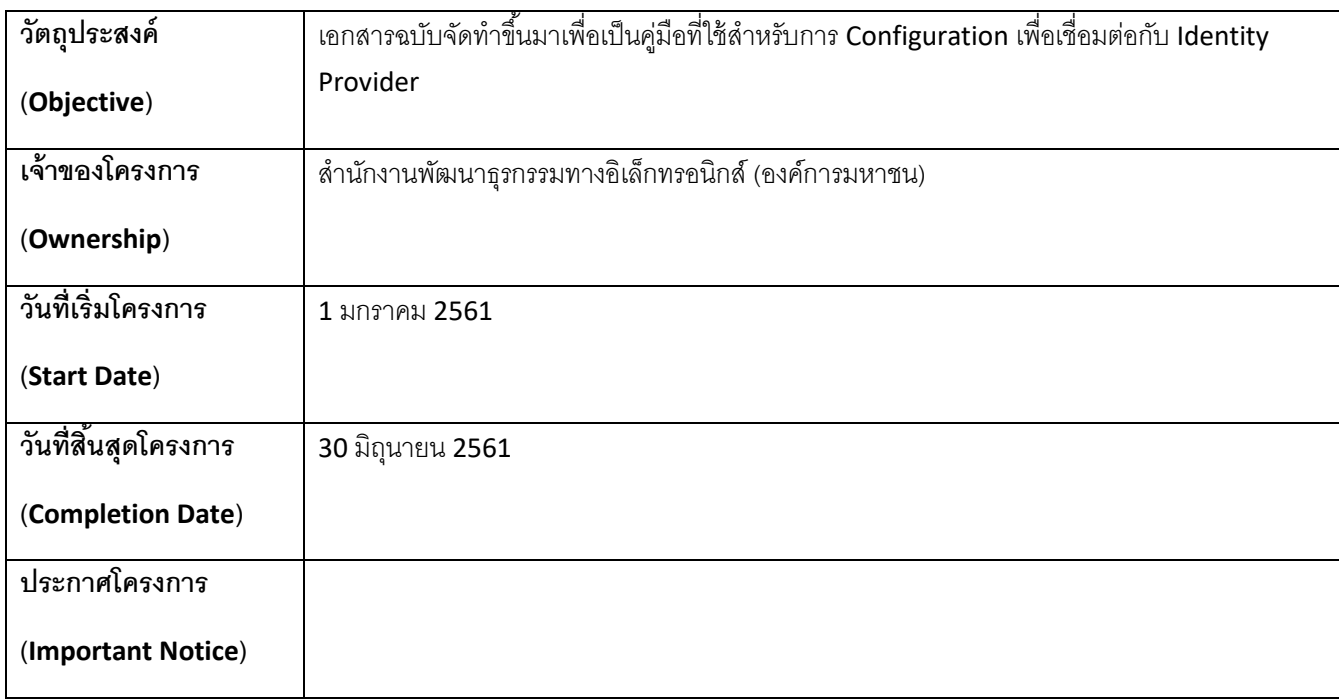

# **ข้อมูลเอกสำรและกำรอนุมัติเอกสำร (DOCUMENT INFORMATION AND APPROVALS)**

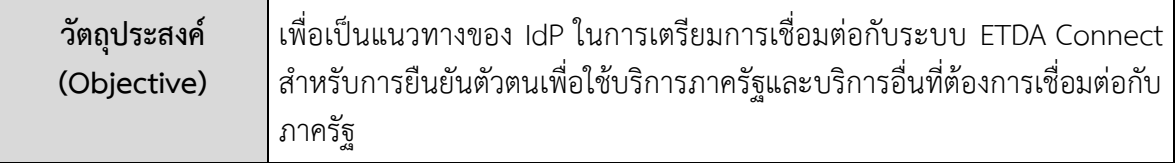

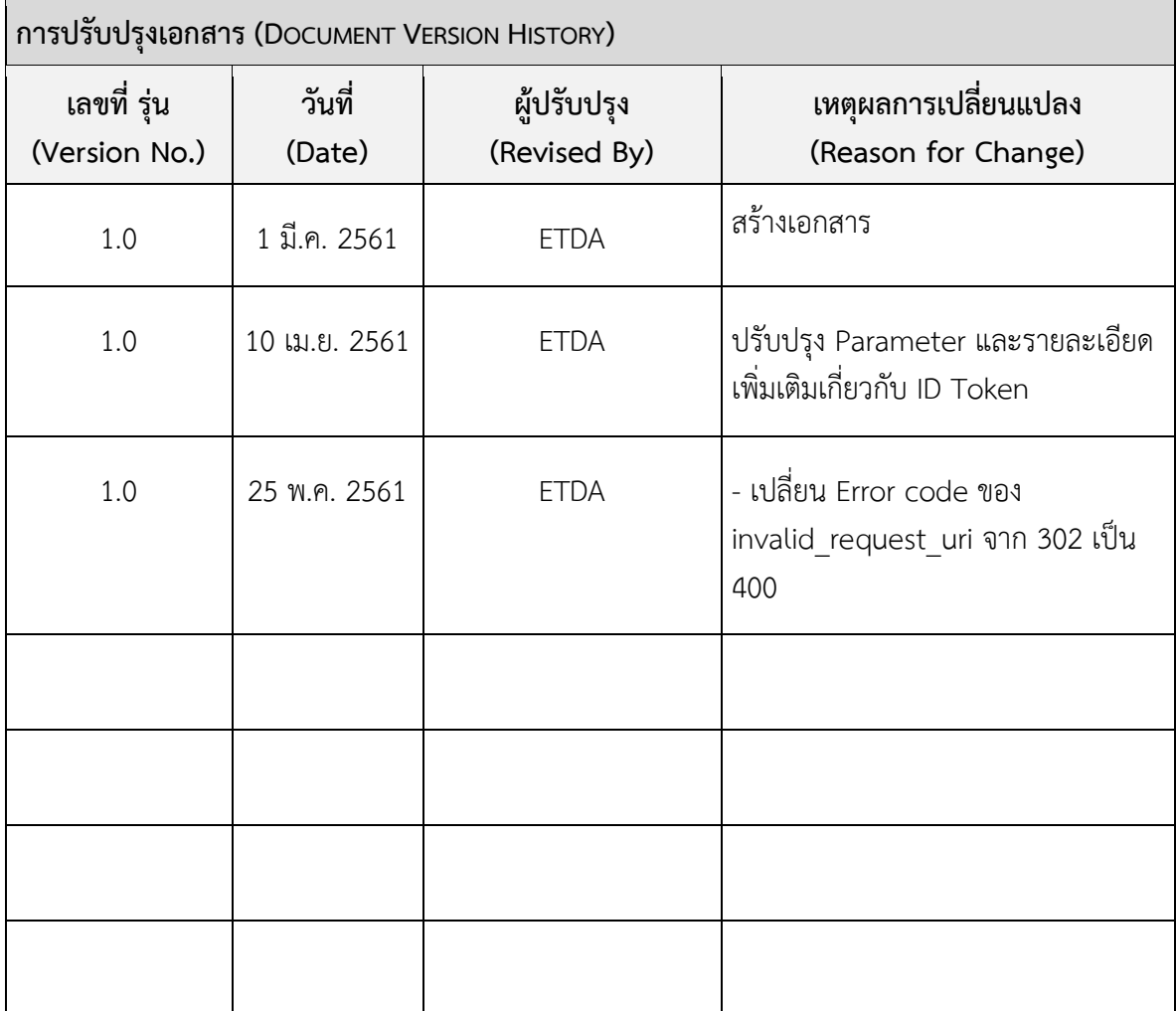

# สารบัญ

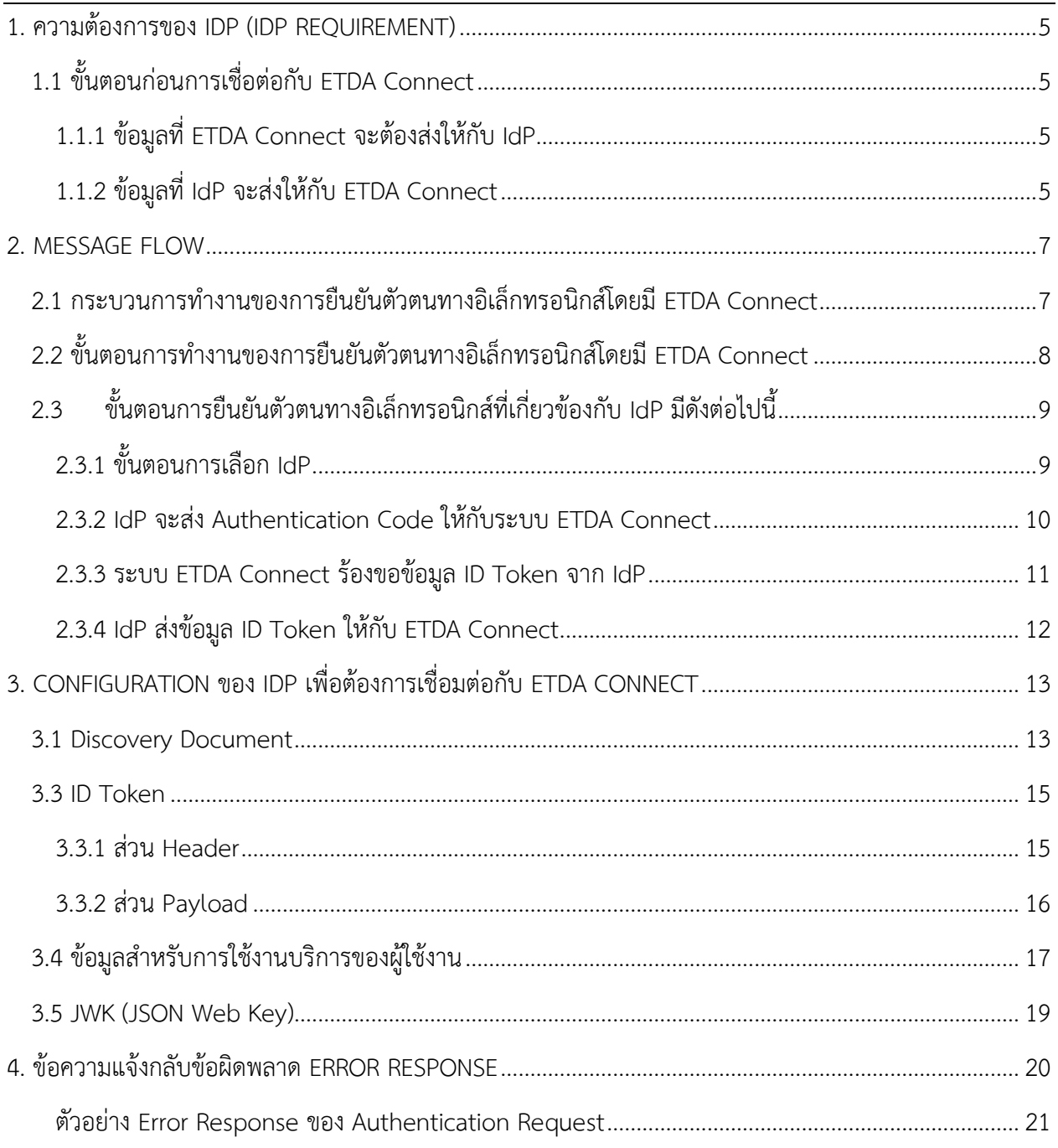

# <span id="page-4-0"></span>**1. ควำมต้องกำรของ IDP(IDPREQUIREMENT)**

ความต้องการของ IdP จะต้องมีระบบที่รองรับ OpenID Connect 1.0 ประเภท Authentication Code โดยใช้ Protocol OpenID Connect 1.0 และมี Field ของ ID token ตามข้อกำหนดต่อไปนี้ openid, profile, profile\_kyc และได้รับการตรวจสอบด้านมาตรฐานการลงทะเบียน Identity Assurance Level (IAL) และการ ยืนยันตัวตน Authentication Assurance Level (AAL) จากสำนักงานพัฒนาธุรกรรมทางอิเล็กทรอนิกส์ (องค์การมหาชน) (สพธอ.) โดยผู้ที่จะยื่นคำขอเป็นผู้ให้บริการอัตลักษณ์นั้นจะต้องมีระบบรองรับการทำงานของ OpenID Connect 1.0 เพื่อเชื่อมต่อกับ ETDA Connect

## <span id="page-4-1"></span>**1.1 ขั้นตอนก่อนกำรเชื่อต่อกับ ETDA Connect**

IdP ต้องทำการออก Client ID และ Client Secret ให้กับ ETDA Connect เพื่อใช้ในการเชื่อมต่อด้วย OpenID Connect 1.0 โดย ETDA Connect จะกำหนด Redirect URL ที่ใช้ในการรับ Authentication Code ให้กับ IdP

## <span id="page-4-2"></span>**1.1.1 ข้อมูลที่ ETDA Connect จะต้องส่งให้กับ IdP**

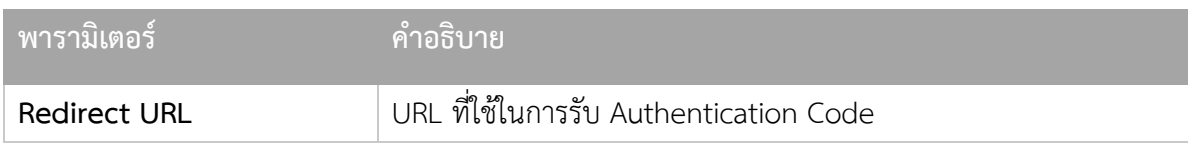

## <span id="page-4-3"></span>**1.1.2 ข้อมูลที่ IdP จะส่งให้กับ ETDA Connect**

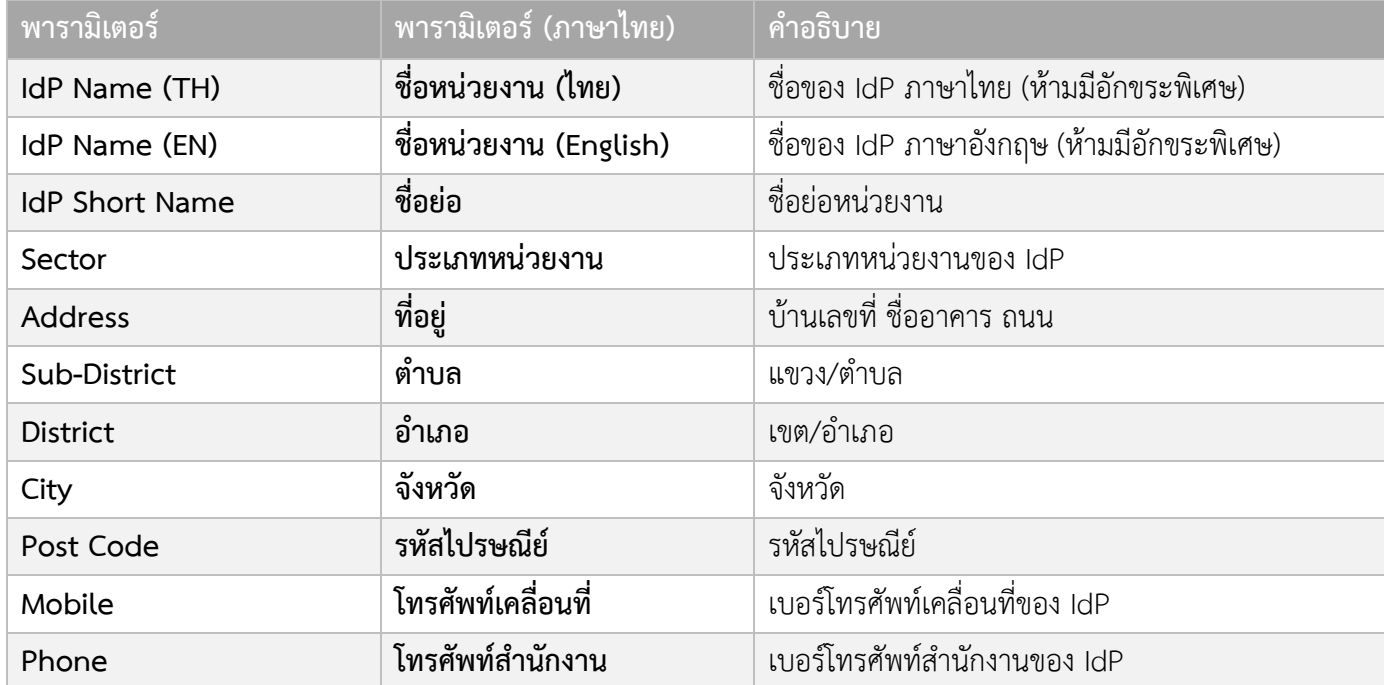

#### CONFIGURATION FOR IDENTITY PROVIDER

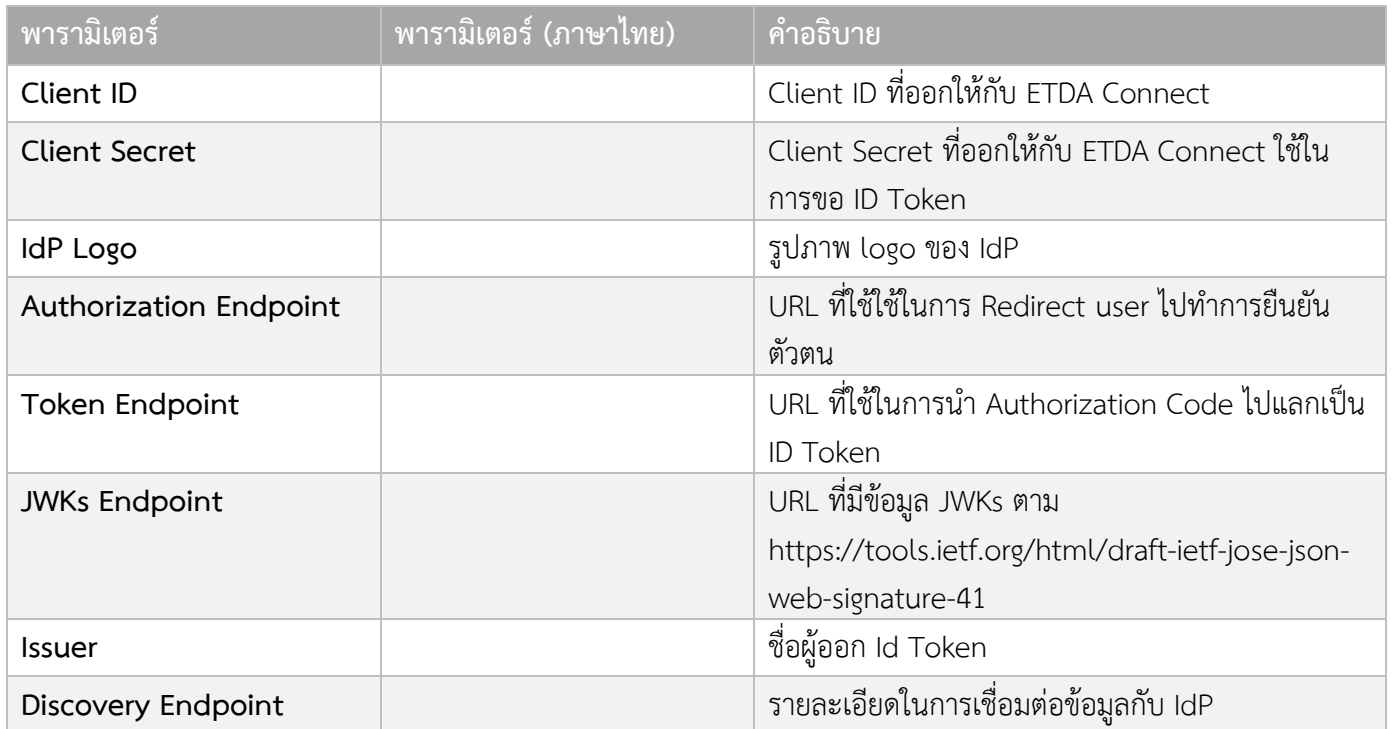

## <span id="page-6-0"></span>**2. MESSAGE FLOW**

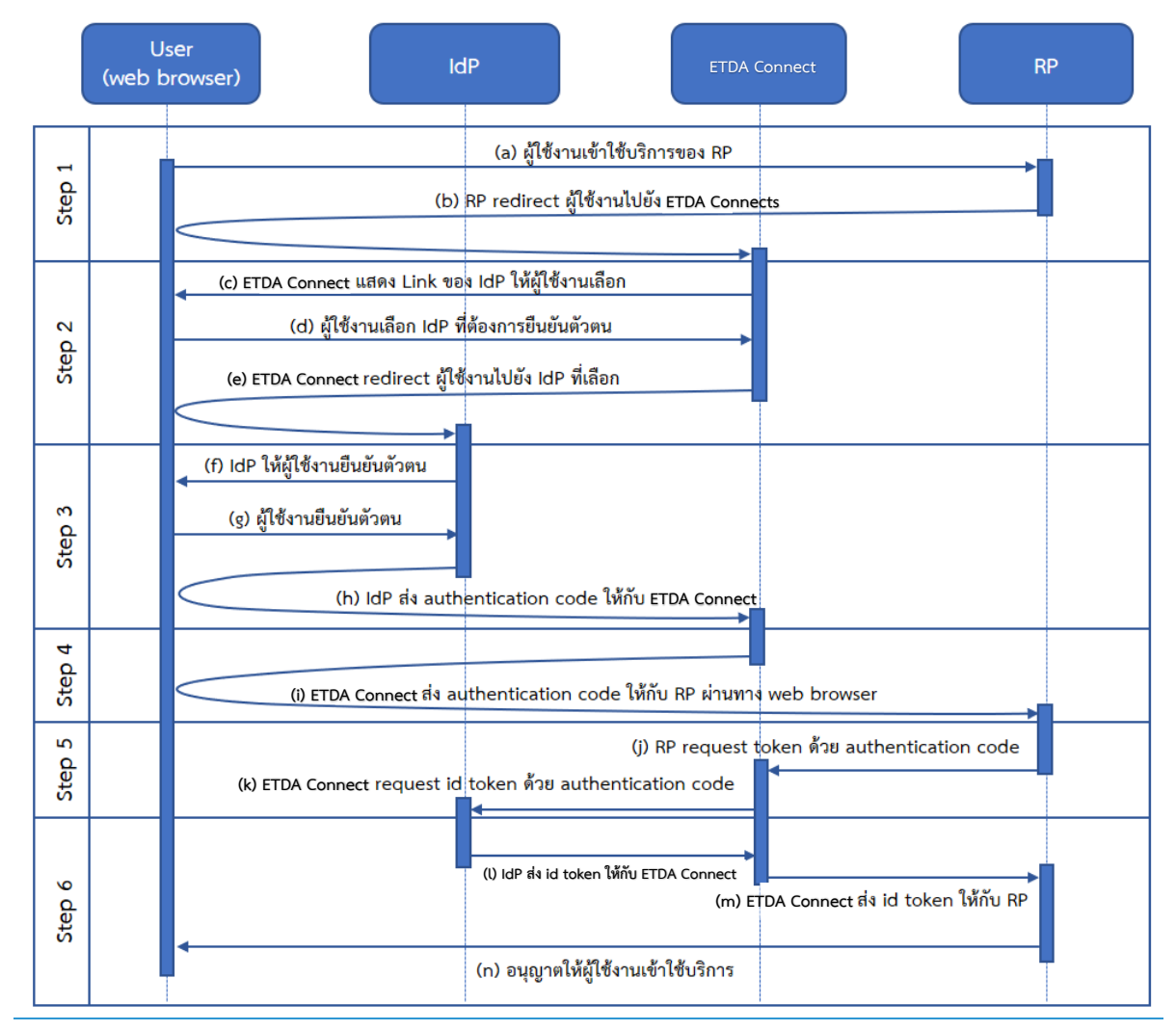

## <span id="page-6-1"></span>**2.1 กระบวนกำรท ำงำนของกำรยืนยันตัวตนทำงอิเล็กทรอนิกส์โดยมี ETDA Connect**

## <span id="page-7-0"></span>**2.2 ขั้นตอนกำรท ำงำนของกำรยืนยันตัวตนทำงอิเล็กทรอนิกส์โดยมี ETDA Connect**

- 1. ผู้ใช้งานพิมพ์ URL ของ Relying Party เพื่อเข้าใช้งานระบบผ่านทาง Web Browser
- 2. Relying Party ทำการร้องขอการยืนยันตัวตนผู้ใช้งานไปยังระบบ ETDA Connect พร้อมทั้งกำหนด
	- เงื่อนไขในการแสดง IdP List เช่น Level of Assurance (LoA) เป็นต้น และ
	- $\bullet$   $\,$  รายละเอียดข้อมูลที่ Relying Party ต้องการ เช่น ชื่อ นามสกุล และหมายเลขประจำตัว ประชาชน (ในกรณีที่ต้องการข้อมูลเพื่อระบุได้ว่าเป็นบุคคลใด) หรือ ข้อมูลประกอบการ ด าเนินการรู้จักลูกค้า (Know Your Customer: KYC) เป็นต้น ทั้งนี้ อาจมีการเพิ่มเติม รายละเอียดเพิ่มเติมได้
- 3. ระบบ ETDA Connect ทำการตรวจสอบคุณสมบัติของ IdP และข้อมูลที่จำเป็นต่อการแสดงรายการ Identity Provider (IdP List) ที่สอดคล้องกับเงื่อนไขในการแสดง IdP List ที่ Relying Party ต้องการ
- 4. ผู้ใช้งานทำการเลือก Identity Provider ที่ต้องการยืนยันตัวตน
- 5. ผู้ใช้งานถูก redirect ไปยัง Identity Provider ที่เลือก พร้อมรายละเอียดข้อมูลที่ Relying Party ต้องการ
- 6. Identity Provider ทำการยืนยันตัวตนผู้ใช้งาน
- 7. ผู้ใช้งานทำการยืนยันตัวตน หากการยืนยันตัวตนสำเร็จ Identity Provider จะต้องแสดงข้อมูลของ ผู้ใช้งานบนหน้าจอ พร้อมทั้งให้ผู้ใช้ยืนยันความถูกต้องของข้อมูลและยินยอม (Consent) ในการเปิดเผย ข้อมูลแก่ Relying Party
- 8. เมื่อผู้ใช้งานยืนยันความถูกต้องของข้อมูลและยินยอมเปิดเผยข้อมูลแล้ว ผู้ใช้งานถูก redirect ไปยัง ETDA Connect พร้อมผลการยืนยันตัวตน ซึ่งเรียกว่า Authentication code ให้กับ ETDA Connect
- 9. ETDA Connect ทำการส่ง Authentication code ให้กับ Relying Party ผ่านทาง Web Browser
- 10. Relying Party ทำการขอข้อมูลจาก Identity Provider โดยการส่ง Authentication code ไปยัง ETDA Connect
- 11. ETDA Connect นำ Authentication Code ที่ได้รับจาก Relying Party ส่งไปยัง Identity Provider เพื่อขอข้อมูล
- 12. Identity Provider ตรวจสอบ Authentication Code หาก Authentication Code ถูกต้อง Identity Provider จะส่งข้อมูลมายัง ETDA Connect ซึ่งเรียกว่า Assertion โดยการระบุข้อมูลไว้ใน ID Token ซึ่ง Assertion ต้องถูกลงลายมือชื่ออิเล็กทรอนิกส์ด้วยกุญแจส่วนตัว (Private key) ของ Identity Provider
- 13. ETDA Connect ทำการตรวจสอบ Assertion และทำการดึงข้อมูลจาก Assertion ของ IdP เพื่อมาสร้าง Assertion ที่ลงลายมือชื่ออิเล็กทรอนิกส์อีกครั้ง ด้วยกุญแจส่วนตัว (Private key) ของ ETDA Connect หลังจากนั้น ETDA Connect จะทำการ redirect ผู้ใช้งานพร้อม Assertion ไปยัง Relying Party
- 14. Relying Party ทำการตรวจสอบ Assertion ว่าถูกส่งมาจาก ETDA Connect และ Identity Provider จริง หาก Assertion ถูกต้อง Relying Party ก็สามารถเชื่อถือได้ว่าผู้ใช้งานได้ทำการยืนยันตัวตนแล้วกับ Identity Provider และอนุญาตให้ผู้ใช้งานเข้าใช้ระบบได้

# <span id="page-8-0"></span>**2.3 ขั้นตอนกำรยืนยันตัวตนทำงอิเล็กทรอนิกส์ที่เกี่ยวข้องกับ IdP มีดังต่อไปนี้**

ผู้ใช้งานเข้าถึงเว็บไซต์ของ RP เพื่อขอใช้บริการ จากนั้นผู้ใช้งานกดปุ่มบนเว็บไซต์ RP เพื่อขอยืนยันตัวตนผ่าน ระบบ ETDA Connect จากนั้น RP จะทำการ redirect หน้าเว็บบราวเซอร์ไปยังหน้าจอยืนยันตัวตนของระบบ ETDA Connect เพื่อให้ผู้ใช้งานเลือก IdP โดยการส่ง Authentication Request

## <span id="page-8-1"></span>**2.3.1 ขั้นตอนกำรเลือก IdP**

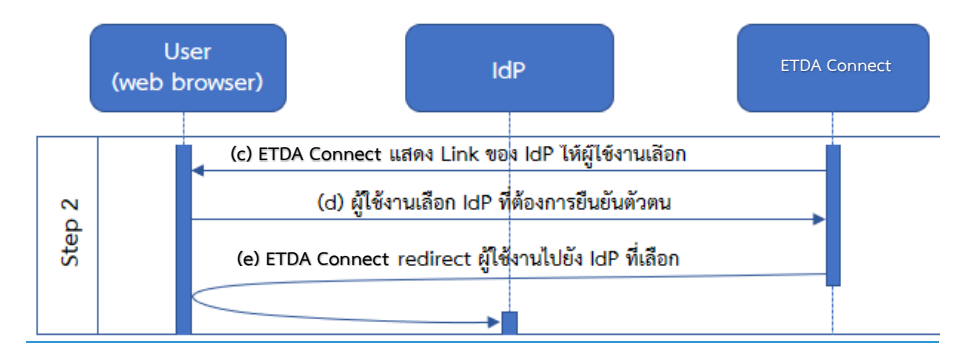

(C) ระบบ ETDA Connect แสดงรายการ IdP ให้ผู้ใช้งานเลือก (d) โดยผู้ใช้งานเลือก IdP โดยคลิก Link รายการของ IdP ที่ผู้ใช้งานต้องการยืนยันตัวตน (e) จากนั้น ระบบ ETDA Connect จะ redirect หน้า web browser ด้วย HTTP GET โดยมีพารามิเตอร์ ดังต่อไปนี้

## **ตัวอย่ำง HTTP Request**

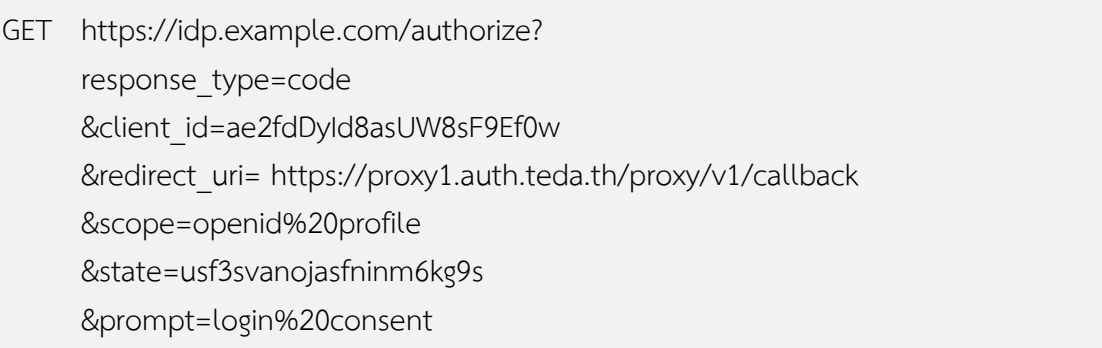

## **ค ำอธิบำยพำรำมิเตอร์**

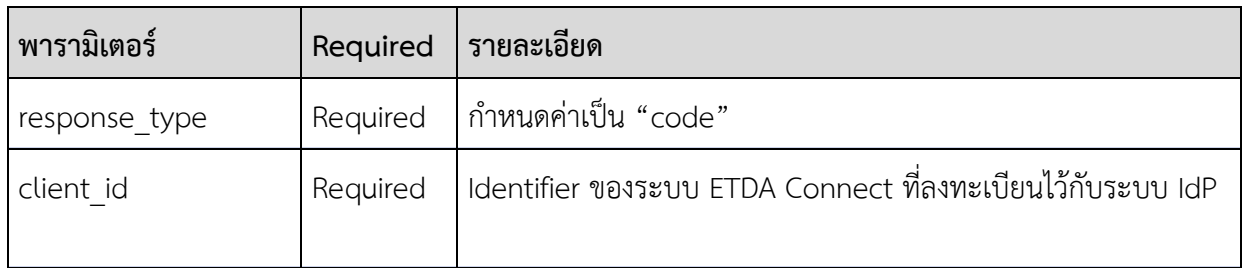

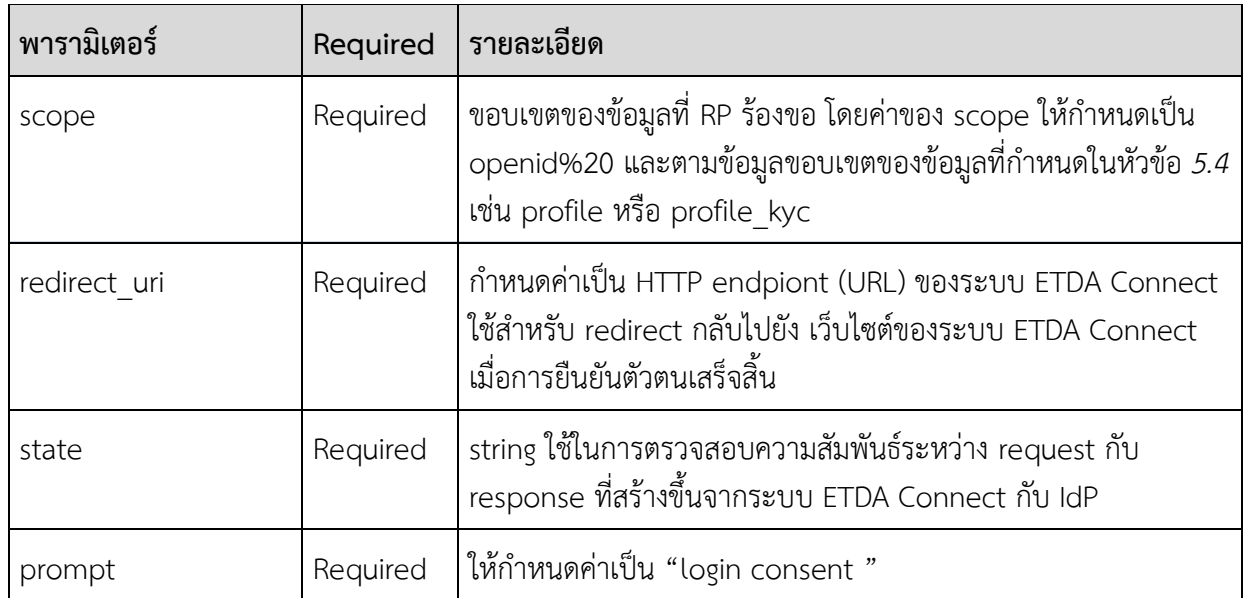

## <span id="page-9-0"></span>**2.3.2 IdP จะส่ง Authentication Code ให้กับระบบ ETDA Connect**

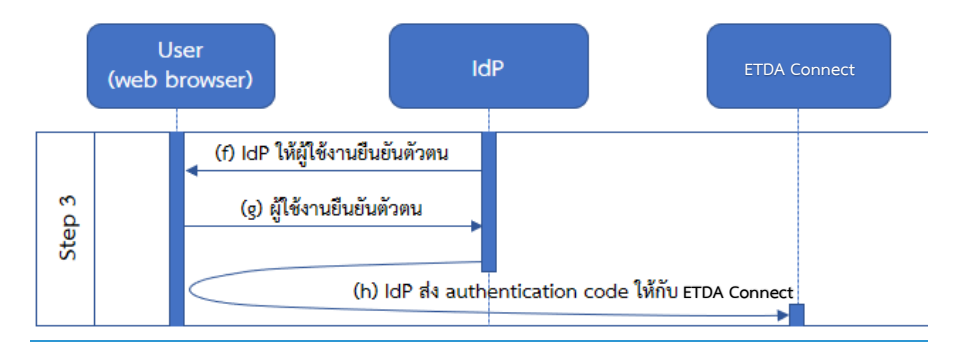

**(f)** IdP จะแสดงหน้าจอเพื่อให้ผู้ใช้งานยืนยันตัวตน **(g)** จากนั้นผู้ใช้งานท าการยืนยันตัวตนบนหน้า web browser ผ่านหน้า login ของ IdP หากผู้ใช้งานยืนยันตัวตนถูกต้องแล้ว **(h)** IdP จะส่ง authentication code กลับไปยังระบบ ETDA Connect ด้วย HTTP GET โดยมีพารามิเตอร์ดังต่อไปนี้

## **ตัวอย่ำง HTTP Request**

GET https://openid1.digitalid.or.th/callback? code=SplxlOBeZQQYbYS6WxSbIA &state=usf3svanojasfninm6kg9s

## **ค ำอธิบำยพำรำมิเตอร์**

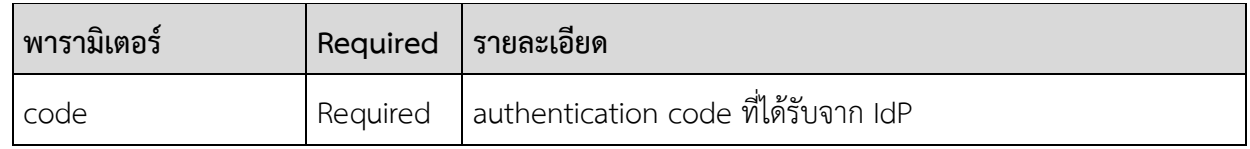

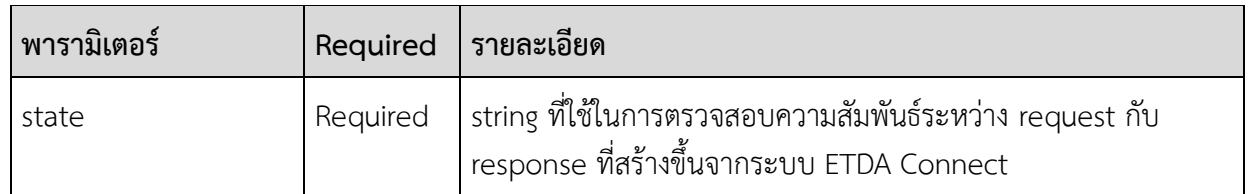

จากนั้น ETDA Connect ส่ง Authentication Code ผ่านทาง Web Browser ให้ RP จากนั้นเมื่อ RP ร้องขอ ข้อมูล ID Token จากไปยัง ETDA Connect ด้วย Authentication Code

## <span id="page-10-0"></span>**2.3.3 ระบบ ETDA Connect ร้องขอข้อมูล ID Token จำก IdP**

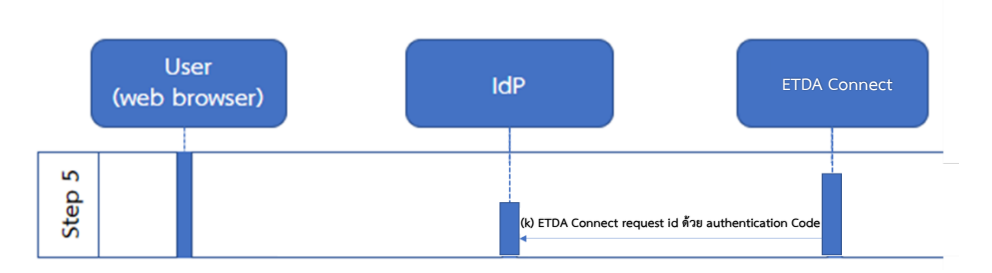

ระบบ ETDA Connect ร้องขอข้อมูล ID Token จาก IdP โดยการส่ง HTTP POST พร้อมกำหนดพารามิเตอร์ "Authorization ในส่วนของ "header ตามที่ระบุในมาตรฐาน <u>[HTTP Basic Authentication](https://tools.ietf.org/html/rfc2617#section-2)</u> และ <u>[Oauth 2](https://tools.ietf.org/html/rfc6749#section-2.3.1).0</u>  $\frac{1}{2}$ [section 2](https://tools.ietf.org/html/rfc6749#section-2.3.1).3.1 ซึ่งพารามิเตอร์นี้จะถูก Encode ด้วย Base64)client\_id  $+$  ":"+client\_secret ของระบบ ETDA Connect

## **ตัวอย่ำง HTTP Request**

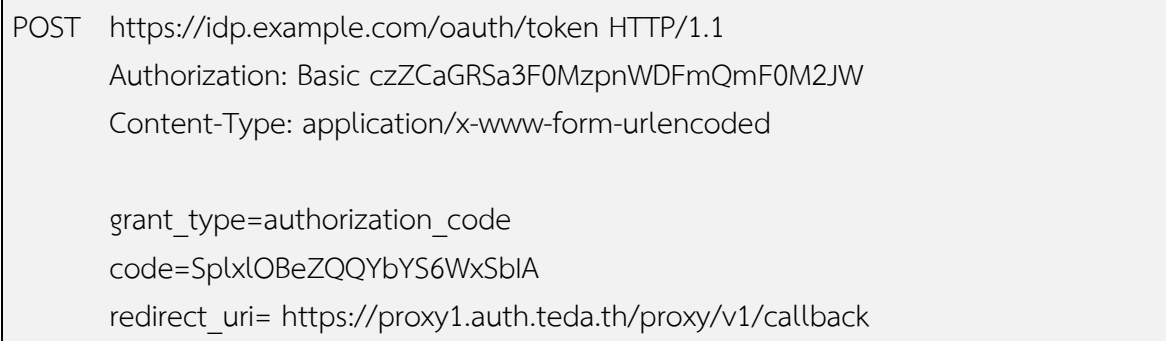

## **ค ำอธิบำยค่ำ พำรำมิเตอร์**

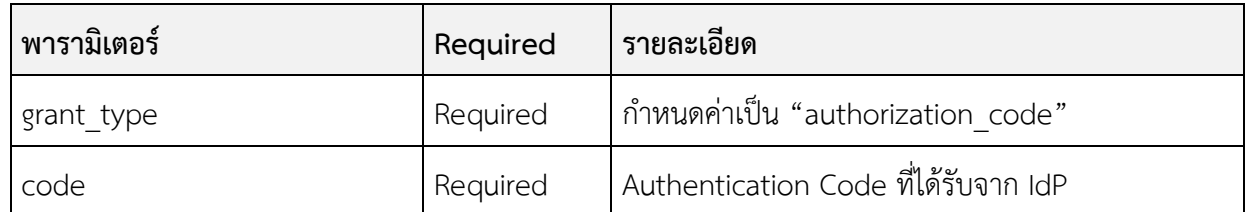

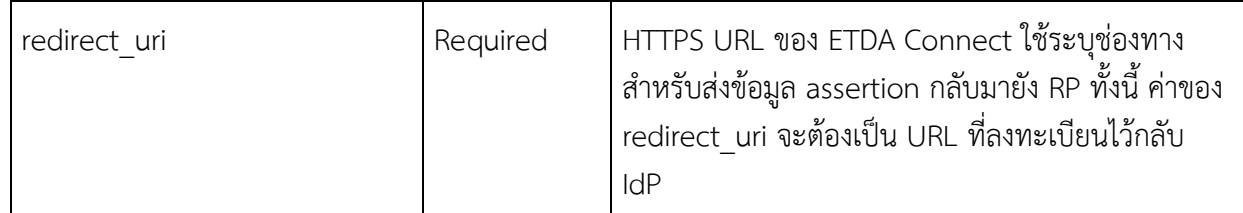

## <span id="page-11-0"></span>**2.3.4 IdP ส่งข้อมูล ID Token ให้กับ ETDA Connect**

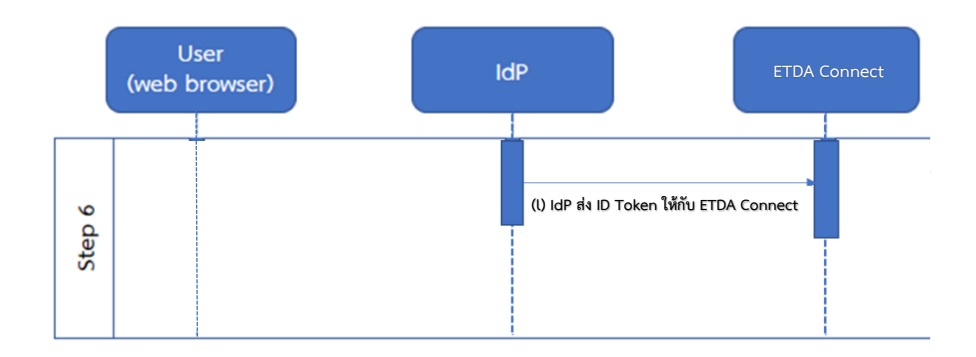

IdP ส่งข้อมูล Assertion (ตามตัวอย่าง HTTP Response ด้านล่าง) มายังระบบ ETDA Connect ซึ่ง ใน Assertion ดังกล่าว มี ID Token (id\_token) ถูกรับรองโดยการลงลายมือชื่ออิเล็กทรอนิกส์ด้วยกุญแจส่วนตัว (Private key) ของ IdPETDA Connect ส่ง ID Token ให้กับ RP และอนุญาติให้ผู้ใช้งานเข้าใช้บริการ

## **ตัวอย่ำงกำรส่ง HTTP Response ของ IdP**

```
Content-Type: application/json
Cache-Control: no-cache, no-store
Pragma: no-cache
{
"access_token":"SlAV32hkKG",
"token_type":"Bearer",
"expires_in":3600,
"id_token":"eyJ0NiJ9.eyJ1cI6IjIifX0.DeWt4QuZXso ...",
}
```
## **ค ำอธิบำยค่ำพำรำมิเตอร์**

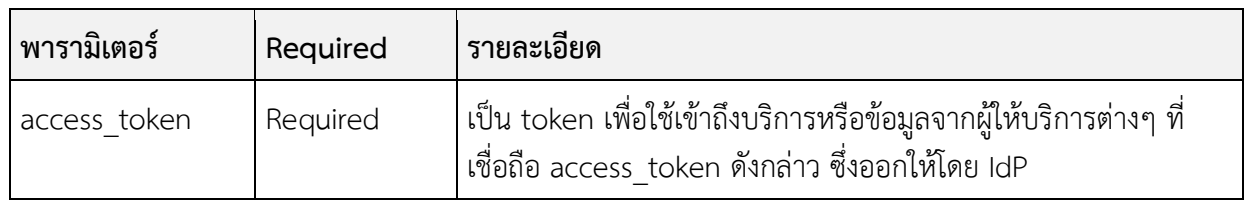

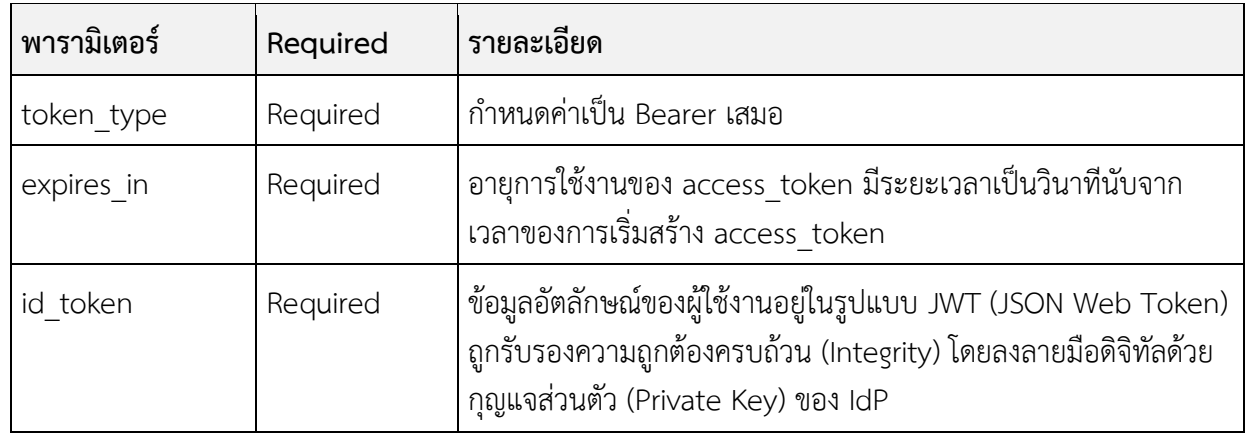

่ ทั้งนี้ ในกรณีที่มีการกำหนด scope เป็น "openid profile" รายการข้อมูลของผู้ใช้งานใน id\_token จะถูก กำหนดตาม ตารางที่ 5.4.1 สำหรับกรณีที่กำหนด scope เป็น "openid profile\_kyc" เพื่อใช้ในกระบวนการ รู้จักลูกค้า (KYC : Know Your Customer) รายการข้อมูลของผู้ใช้งานใน id\_token จะถูกก าหนดตาม ตารางที่ 5.4.2

หลังจากนั้น ETDA Connect ทำการส่ง ID Token ให้กับ RP และ RP จะอนุญาตให้ผู้ใช้งานเข้าใช้ บริการในระบบของ RP

# <span id="page-12-0"></span>**3. CONFIGURATION ของ IDPเพื่อต้องกำรเชื่อมต่อกับ ETDA CONNECT**

ในการที่ IdP ที่จะให้บริการพิสูจน์และยืนยันตัวตนผ่าน ETDA Connect นั้น IdP จำเป็นต้องปรับแต่ง ระบบให้สามารถสื่อสารกับ ETDA Connect ผ่าน ด้วยโปรโตคอล OpenID Connect (OIDC) โดย IdP จำเป็นต้องกำหนด Configurations และรายการข้อมูลสำหรับ Response ให้เหมาะสมและสอดคล้องกับรายการ ข้อมูลในการ Request ที่ได้รับจาก ETDA Connect มีMinimum Requirement ดังต่อไปนี้

## <span id="page-12-1"></span>**3.1 Discovery Document**

ใน OpenID Protocol นั้น ETDA Connect หรือ IdP สามารถกำหนดรายละเอียดในการเชื่อมต่อข้อมูล ผ่าน URL (Discovery Document) ในรูปแบบ https://{IdP \_URL}/.well-known/openid-configuration เพื่อให้ETDA Connectใช้เป็นข้อมูลในการเชื่อมต่อระบบ โดยข้อมูลใน Discovery Document จะระบุ endpoint และเซ็ตของค่าพารามิเตอร์ต่าง ๆ อย่างน้อย ดังตารางต่อไปนี้

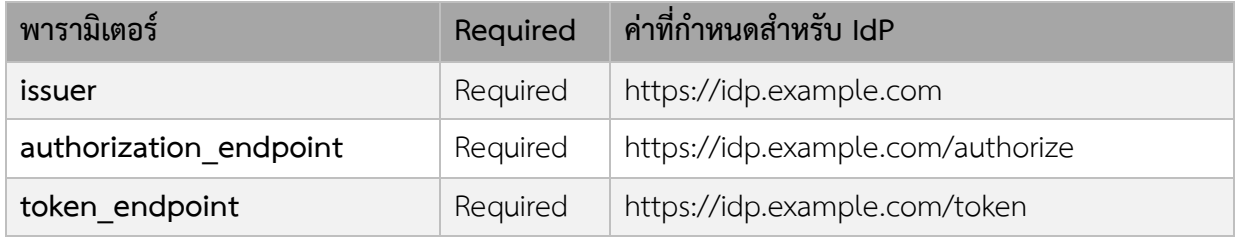

#### CONFIGURATION FOR IDENTITY PROVIDER

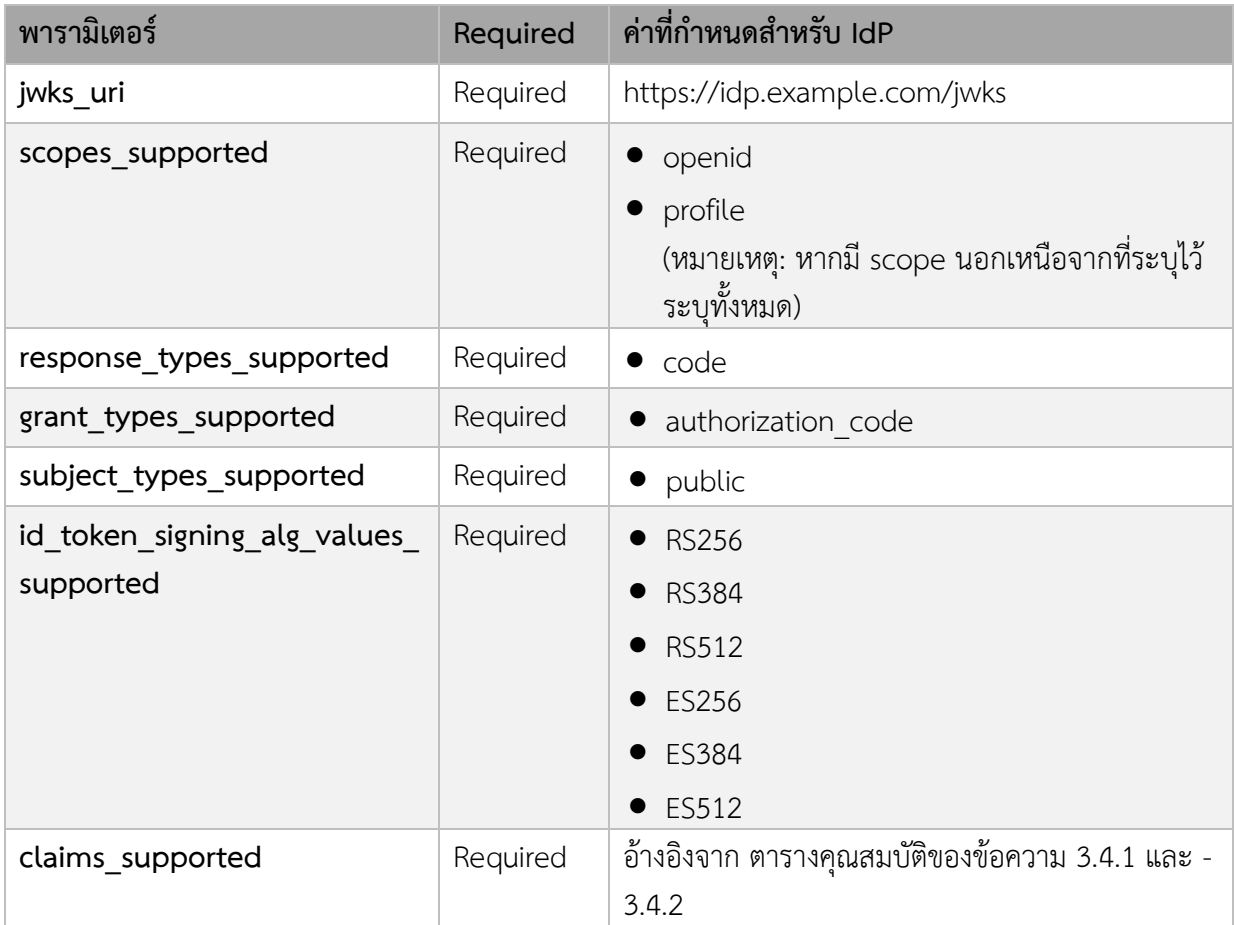

## **ตัวอย่ำงกำร Request Discovery Endpoint**

GET https://idp.example.com/.well-known/openid-configuration

## **ตัวอย่ำงของกำร Response Discovery Document**

HTTP/1.1 200 OK Content-Type: application/json { "issuer": "https://idp.example.com", "authorization\_endpoint": "https://idp.example.com/authorize", "token\_endpoint":

```
 "https://idp.example.com/token",
 "jwks_uri":
  "https://idp.example.com/jwks",
 "response_types_supported":
  ["code"],
 "subject_types_supported":
  ["public"],
 "grant_types_supported":
  ["authorization_code"],
"id token signing alg values supported":
  ["RS256", "RS384", "RS512", "ES256", "ES384", "ES512"],
 "claims_supported":
  ["sub", "iss", "auth_time", "acr",
  "given name", "family name", "national id", "passport number", "acr",
   "https://ETDA Connect.example.com/info/claims"
  ]
 }
```
## <span id="page-14-0"></span>**3.3 ID Token**

ข้อมูล id token จะอยู่ในรูปแบบ JSON Web Signature (JWS) จะประกอบด้วยข้อมูล 3 ส่วน ได้แก่ ส่วน Header ส่วน Payload และ ส่วน Signature

## <span id="page-14-1"></span>**3.3.1 ส่วน Header**

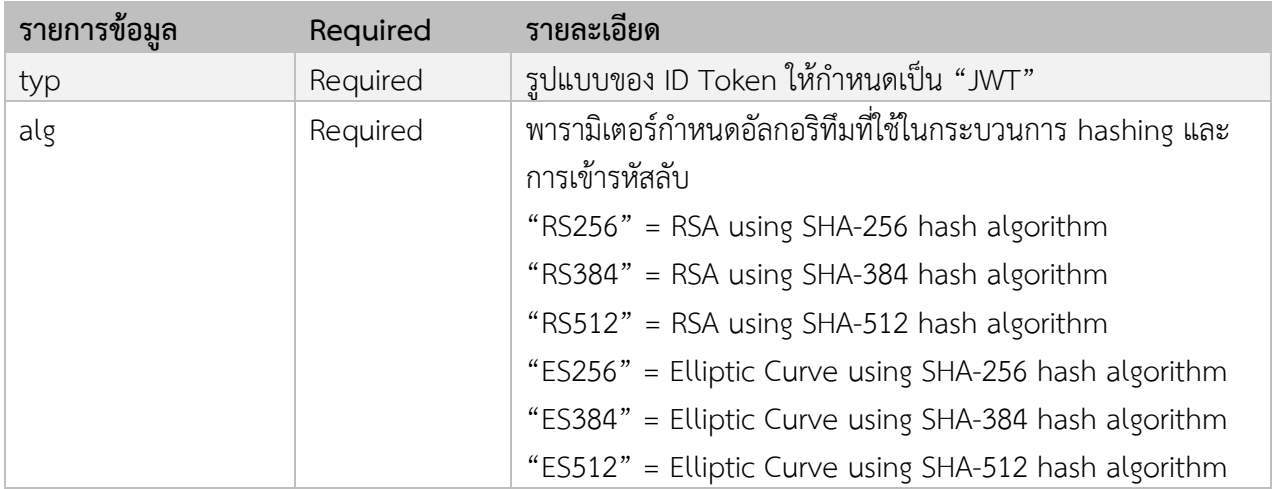

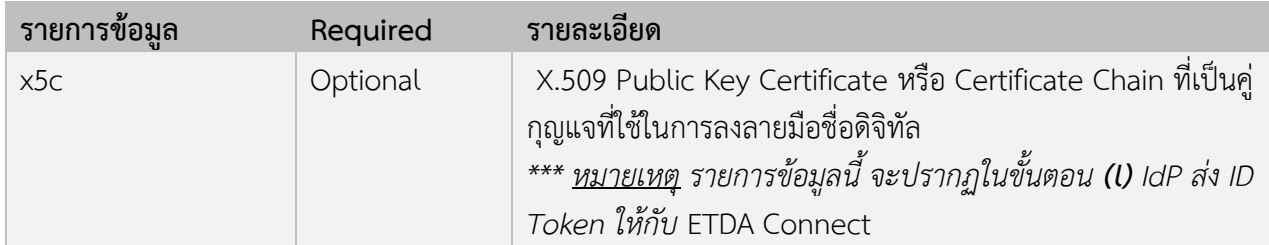

## <span id="page-15-0"></span>**3.3.2 ส่วน Payload**

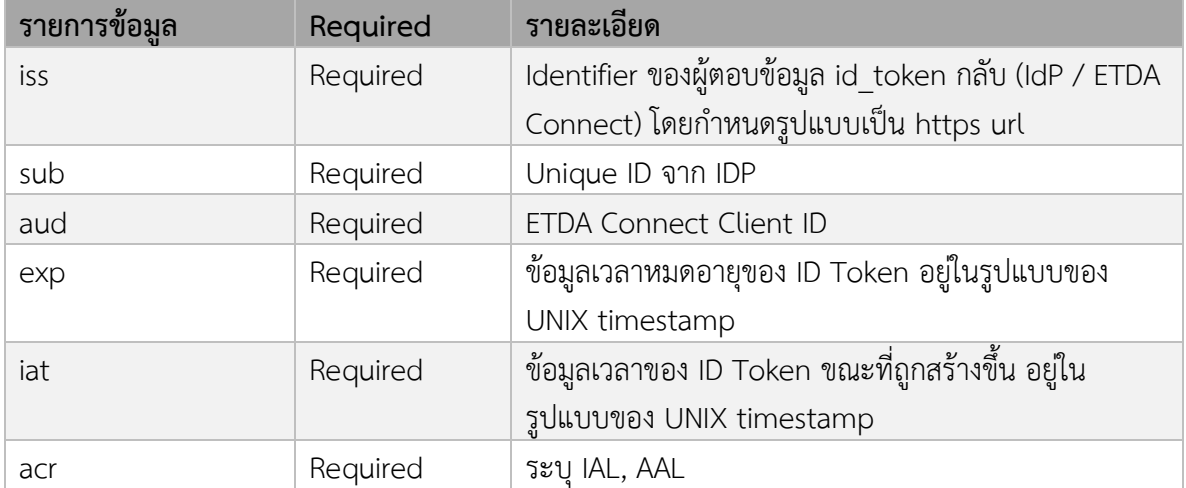

นอกเหนือจากรายการข้อมูลตามตารางด้านบนแล้ว มีรายการข้อมูลที่เกี่ยวข้องกับผู้ใช้งาน เช่น ชื่อ ที่อยู่ อีเมล ี ของผู้ใช้งาน ขึ้นอยู่กับการกำหนดพารามิเตอร์ scope ในขั้นตอน (b) หากกำหนด scope เป็น *profile* จะมี รายการข้อมูลเพิ่มเติมตามตาราง 5.5.1 และหากกำหนด scope เป็น *profile\_kyc* จะมี รายการข้อมูลเพิ่มเติม ตามตาราง 5.5.2

## **3.3.3 ส่วน Signature**

ลายมือชื่ออิเล็กทรอนิกส์ใน JWS จะมีรูปแบบที่แตกต่างกันไปขึ้นอยู่กับอัลกอริทึม (Algorithm) ที่ IdP ใช้ในการ ลงลายมือชื่ออิเล็กทรอนิกส์ เช่น RSA เป็นต้น

## **ตัวอย่ำง ID Token ที่ IdP ส่งให้ ETDA Connect**

## **HEADER**

{

```
"alg": "RS256",
"typ": "JWT",
```
"x5c": ["MIIDQjCCAiqgAwIBAgIGATz/FuLiMA0GCSqGSIb3D ... BqLdElrRhjZkAzVvb3du6/KFUJheqw NTrZEjYx8 OuH0aBsXBTWVU+4=", "MIIE+zCCBGSgAwIBAgICAQ0wDQYJKoZIhvcNAQEFBQ ... Awgbsx JDAiBgNVBAcTTmV0d29yazEXMBUGA1UNlcnQsxTXdMwzzjsvI"]

}

#### **PAYLOAD**

```
{
  "iss": " http://idp01.com",
  "sub": "114386995432676543513",
  "aud": "dcd27uq4nojetqu8e1kf8p8vatsbnd55",
  "exp": 1519798006,
  "iat": 1519794406,
  "given_name": "Somchai",
  "family_name": Wahnpong,
  "national_id": 4724747767301,
  "passport_number": AA7562739
}
```
#### **SIGNATURE**

dLP19D4HoJ\_6E-0vAsufmli8C58LlSHpCO1VFOFKnJe5rW20egUxnzWENA5Pxd2F5FHX7quOHTKVzw 1EtpQjGdAuaVAfl5e42vI8AnDPPMymcsLC2zKthDCnYud6cN7ciemI7vx9ysmyrmVRqT-Jen9JRL6FTdv 3QH\_DQHLAaPClw-\_fAFVYVz7k8pEGJ2wQL8RANMF2zil-bG8tZmAW4OwqZB\_ sj9fCmmiwHrXmWa QduS9ceSpRbdDngcjs8IOwTqoA4fqeI147Vzc6HFAvQ

## <span id="page-16-0"></span>**3.4 ข้อมูลส ำหรับกำรใช้งำนบริกำรของผู้ใช้งำน**

IdP จะตอบ assertion กลับให้ ETDA Connect หลังจากที่ผู้ใช้งานทำการ ประเภทของข้อมูลที่รับส่ง ี สามารถกำหนดได้จากรูปแบบ (Profile) ข้อมูลที่กำหนดไว้ในคำร้องขอการยืนยันตัวตน (Authentication Request) โดย

- 1) รูปแบบ (Profile) ของการยืนยันตัวตน (Authentication)
- 2) รูปแบบ (Profile) ของการรู้จักลูกค้า (KYC)

โดยมีรายการข้อมูลดังตารางดังต่อไปนี้

<u>ตารางที่ 3.4.1</u> รายการข้อมูลใน **id\_token** เมื่อกำหนด scope เป็น "profile" ใช้สำหรับการยืนยันตัวตน (Authentication)

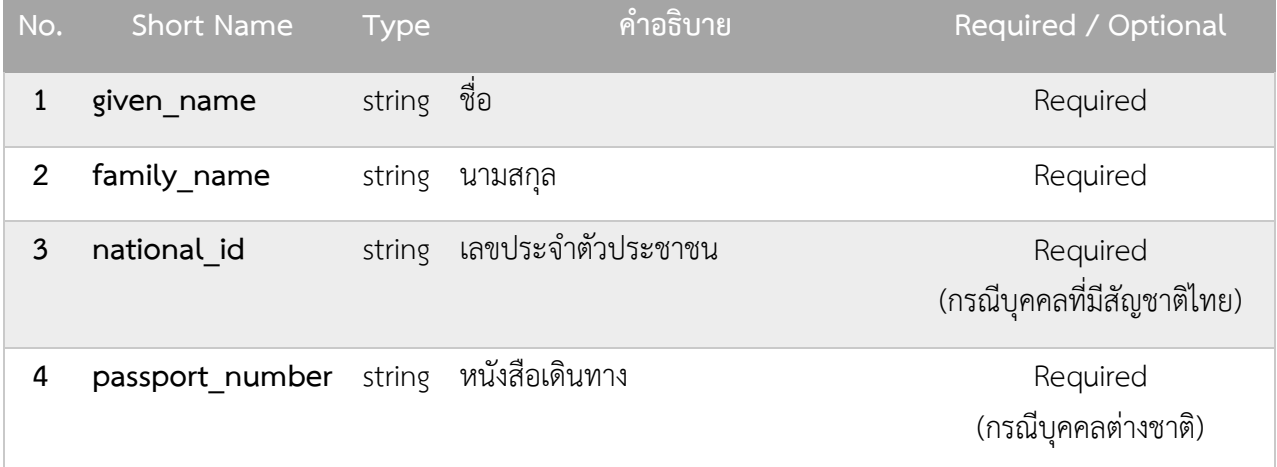

<u>ตารางที่ 3.4.2</u> รายการข้อมูลใน **id\_token** เมื่อกำหนด scope เป็น "profile\_kyc" ใช้สำหรับการรู้จักลูกค้า (KYC)

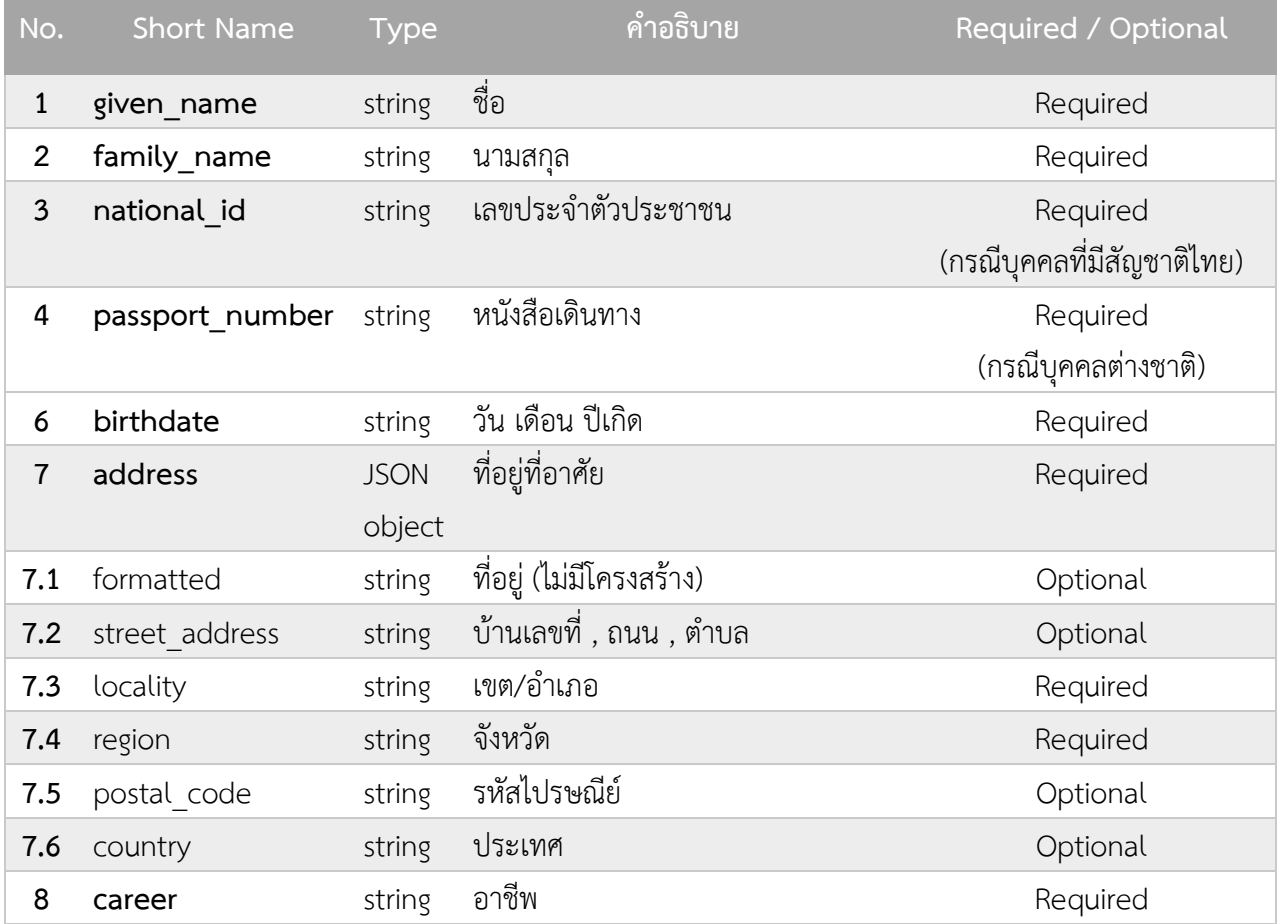

#### CONFIGURATION FOR IDENTITY PROVIDER

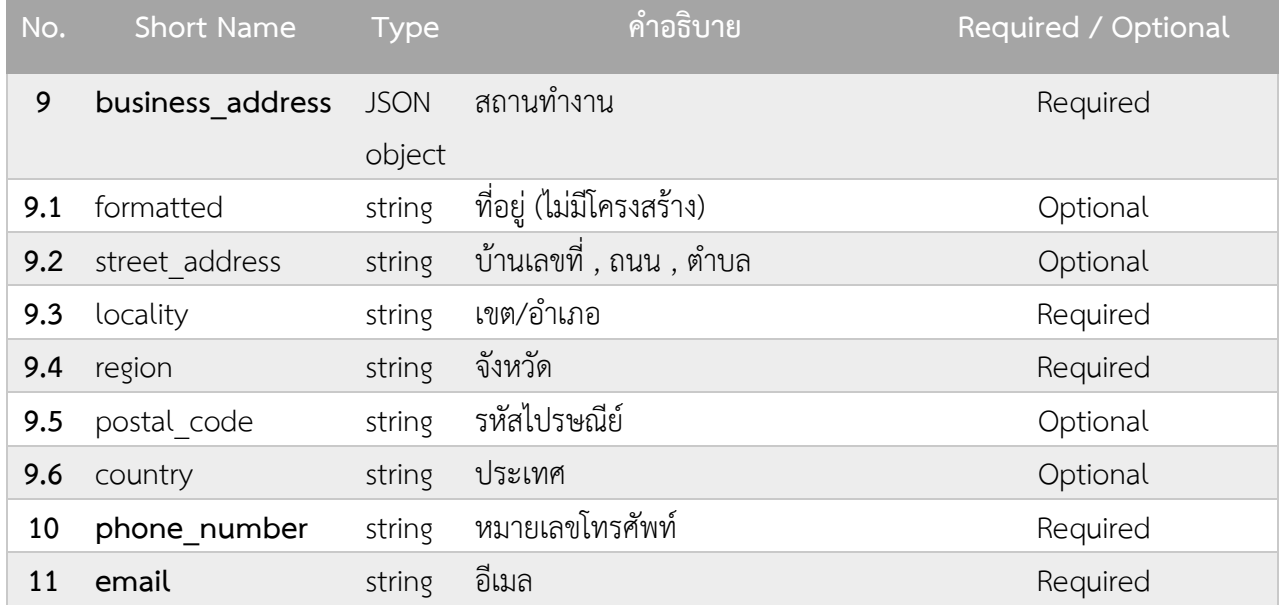

#### <span id="page-18-0"></span>**3.5 JWK (JSON Web Key)**

JWK (JSON Web Key คือ คีย์ที่ใช้ในการรับรองข้อมูล ถูกนำไปใช้ตรวจสอบข้อมูลที่ได้รับจาก IdP โดย RP จะทำการเรียกไปยัง JWKS Endpoint ซึ่งมีพารามิเตอร์ของ Public Key ดังต่อไปนี้

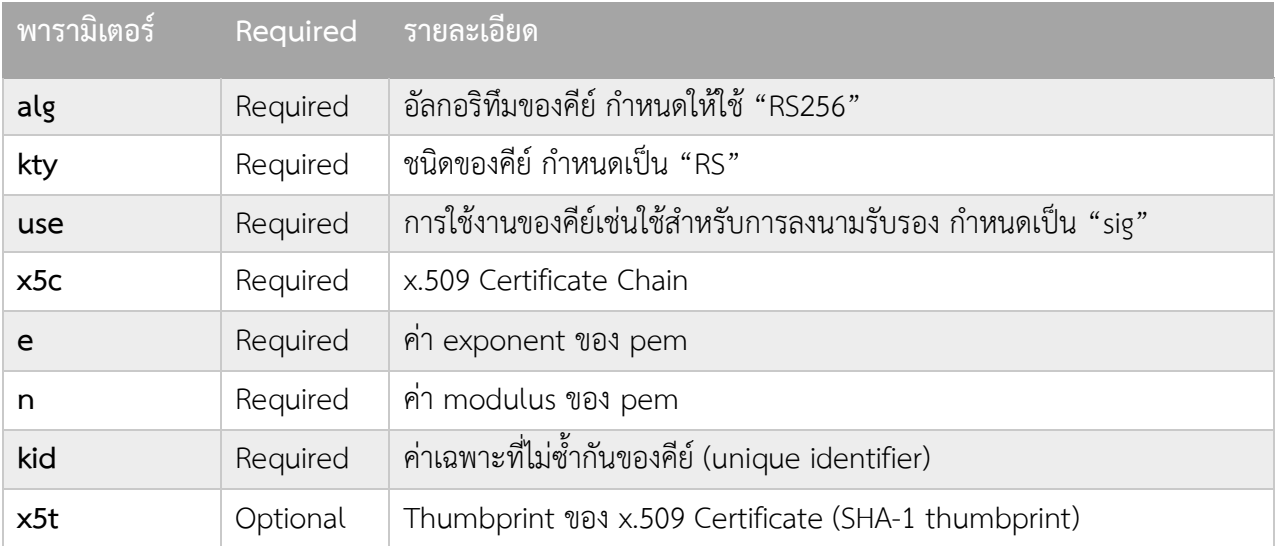

## **ตัวอย่ำงกำร Response ของ JWK**

{ "keys": [ { "alg": "RS256",

```
 "kty": "RSA",
   "use": "sig",
   "x5c": [
  "MIICszfY3BR9TPK8xmMmQwtIvLu1PMttNCs7niCYkSiUv2sc2mlq1i3IashGkkgmo=......"
   ],
  "n": " TMDg7pOWm_zHtF53qbVENoejj_ytspMmGW7yMRxzUqgxcAqOBpV.........",
   "e": "AQAB",
   "kid": "NjVBRjY5MDlCMUIwNzU4RTA2QzZFMDQ4QzQ2MDAyQjVDNjk1RTM2Qg",
   "x5t": "NjVBRjY5MDlCMUIwNzU4RTA2QzZFMDQ4QzQ2MDAyQjVDNjk1RTM2Qg"
 }
]}
```
# <span id="page-19-0"></span>**4. ข้อควำมแจ้งกลับข้อผิดพลำด ERRORRESPONSE**

ในกระบวนการยืนยันตัวตนทางอิเล็กทรอนิกส์ด้วยโปรโตคอล OpenID Connect กำหนดรายละเอียดใน การแจ้งกลับข้อผิดพลาด (Error Response) ของ Authentication Request โดยมีต้องกำหนดพารามิเตอร์ ดังต่อไปนี้

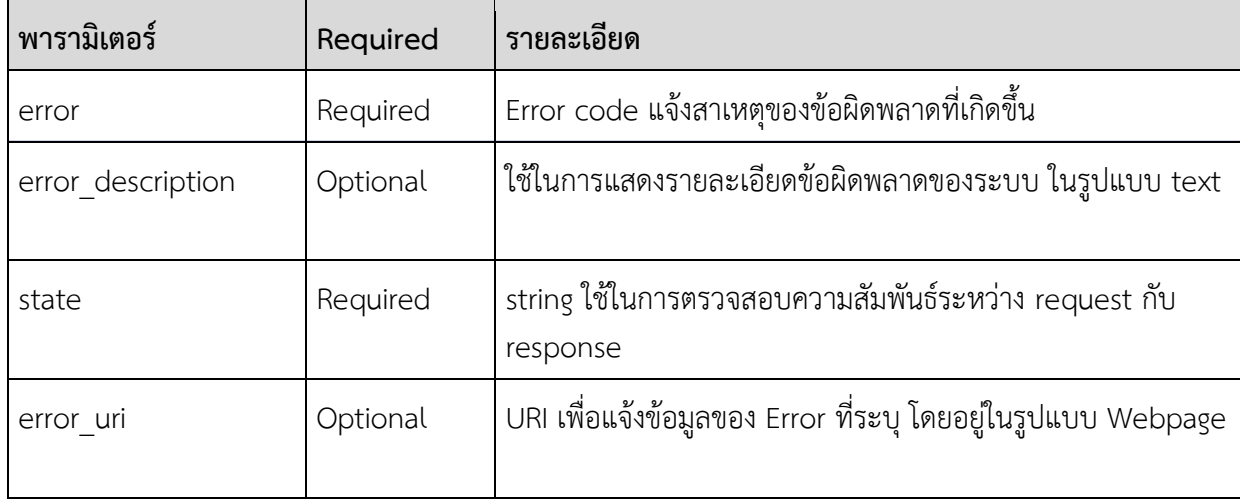

#### CONFIGURATION FOR IDENTITY PROVIDER

#### <span id="page-20-0"></span>ตวัอยา่ ง Error Response ของ Authentication Request

HTTP/1.1 302 Found Location: https://rp.example.org/callback? error=invalid\_request &error\_description= Unsupported%20response\_type%20value &state=af0ifjsldkj

สำหรับพารามิเตอร์ในการแจ้งกลับข้อผิดพลาด (error response) สามารถระบุ Error code ได้ดังตาราง ต่อไปนี้

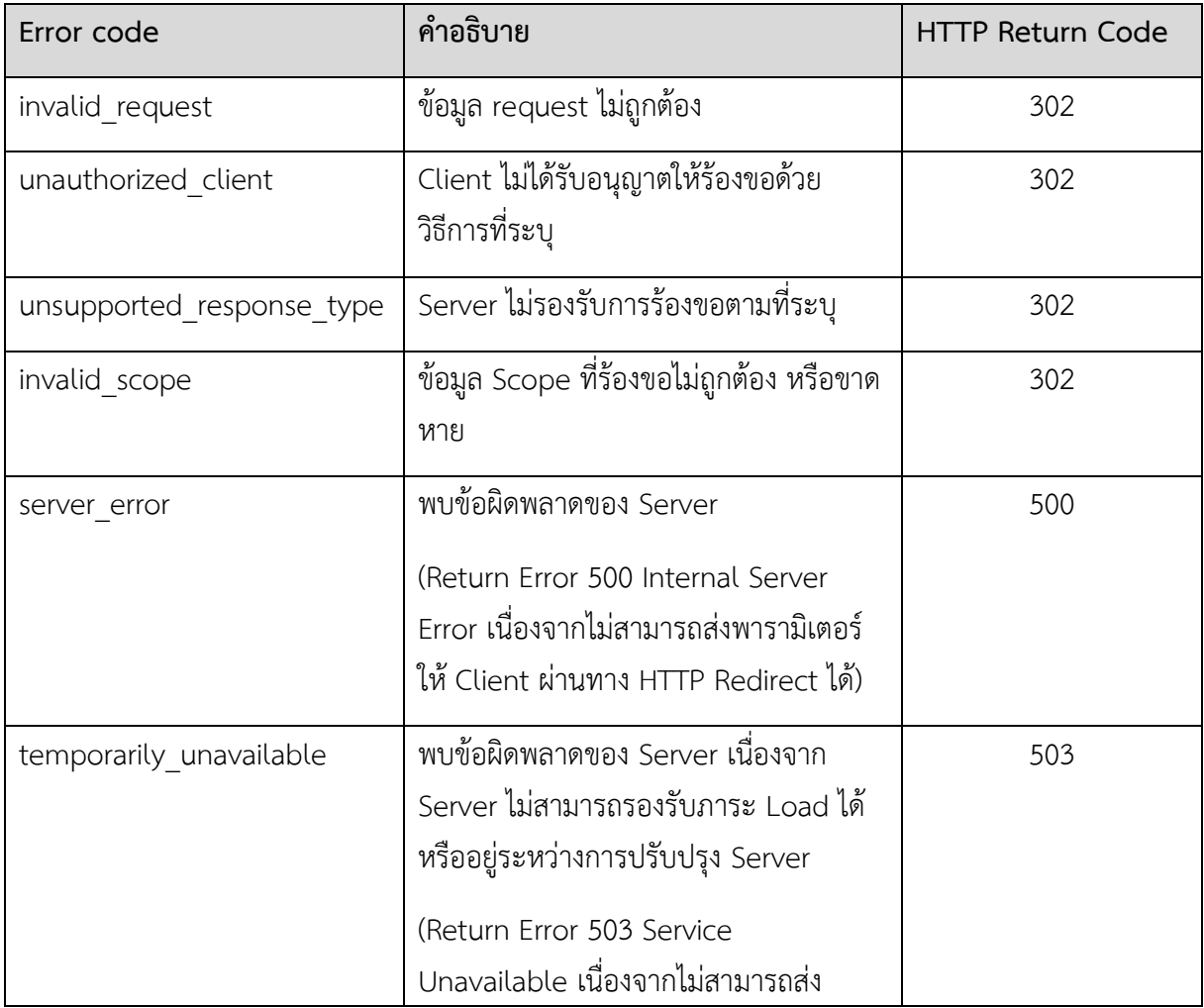

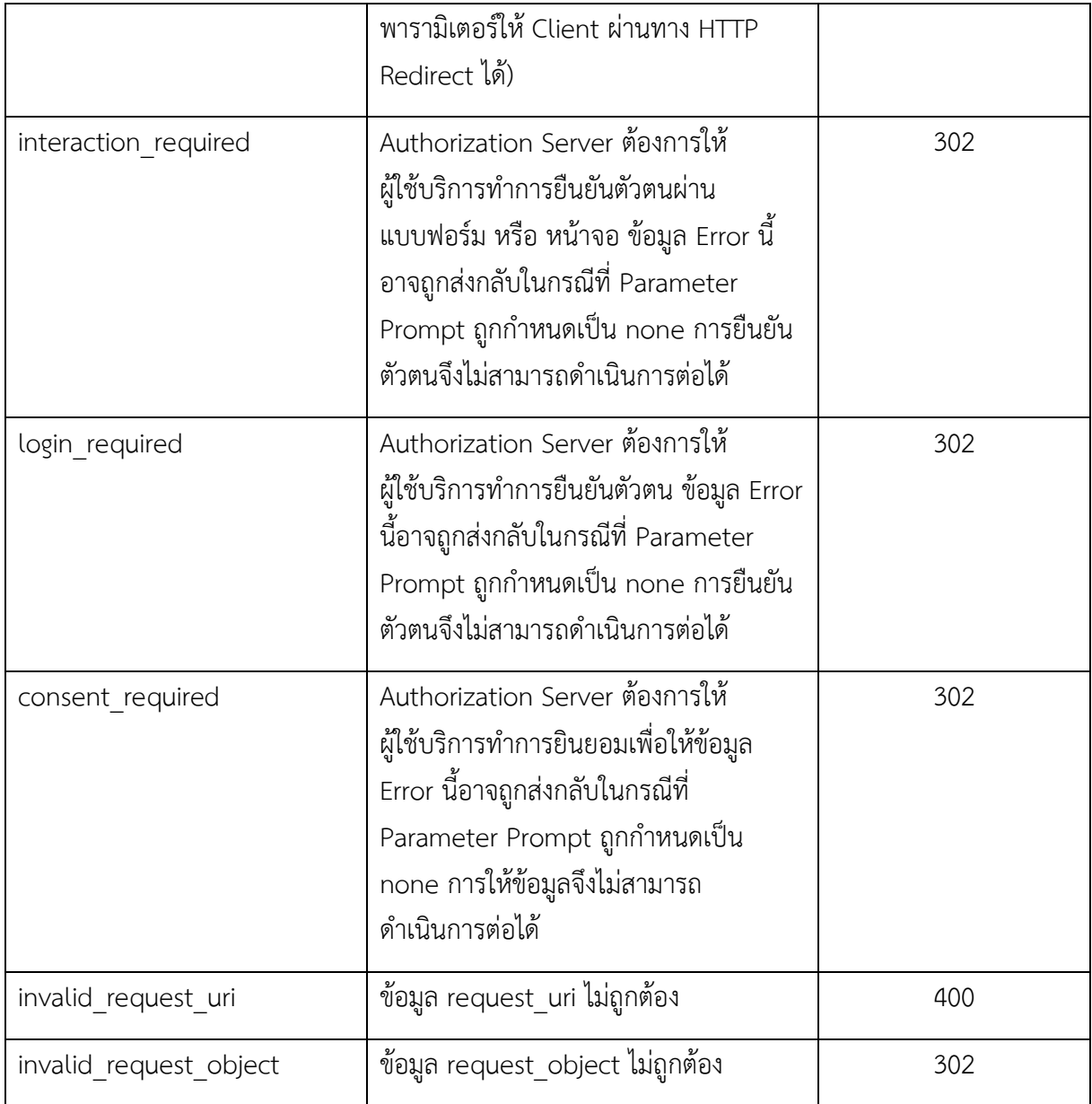

ในกระบวนการยืนยันตัวตนทางอิเล็กทรอนิกส์ด้วยโปรโตคอล OpenID กำหนดรายละเอียดในการแจ้ง กลับข้อผิดพลาด (Error Response) ของ Token Request โดยมีต้องกำหนดพารามิเตอร์ดังต่อไปนี้

 HTTP/1.1 400 Bad Request Content-Type: application/json Cache-Control: no-store Pragma: no-cache { "error": "invalid\_request" }

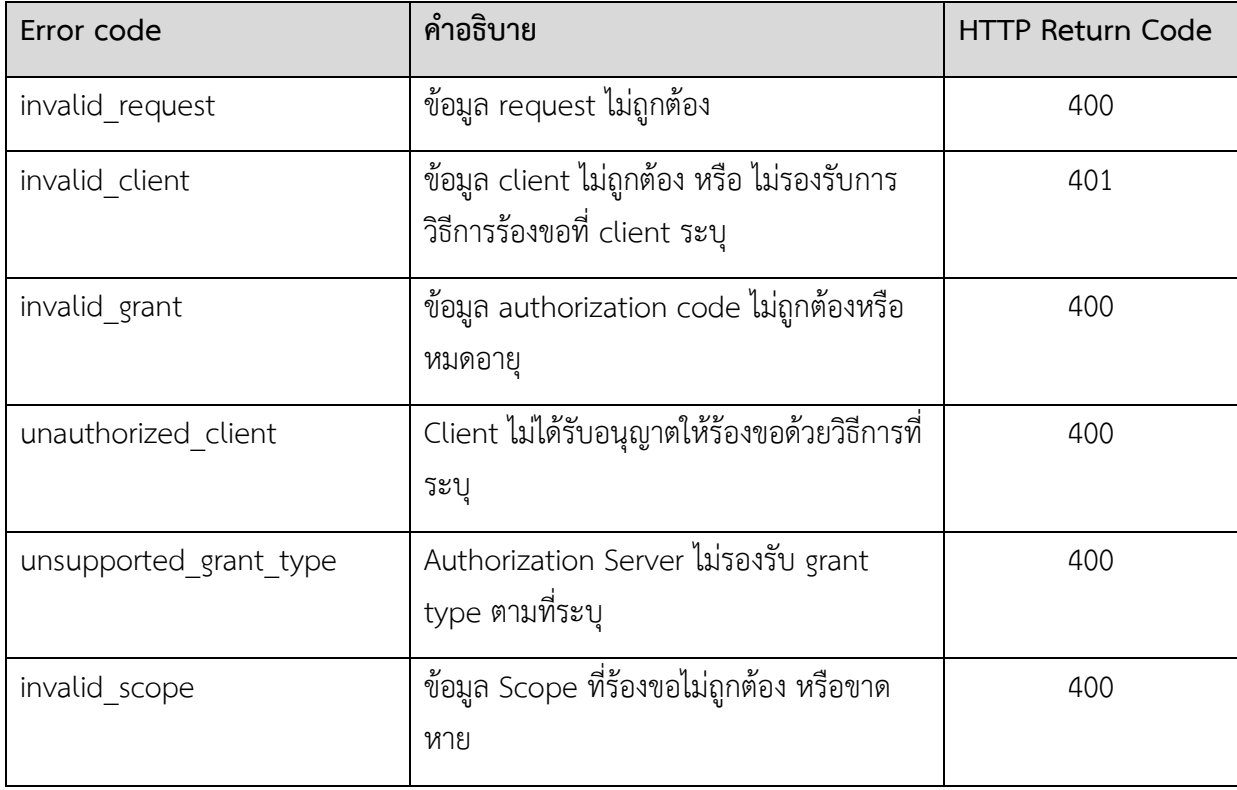

# **ภำคผนวกก. รูปแบบและข้อก ำหนดของพำรำมิเตอร์**

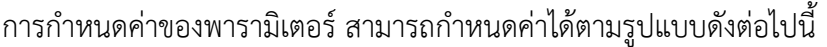

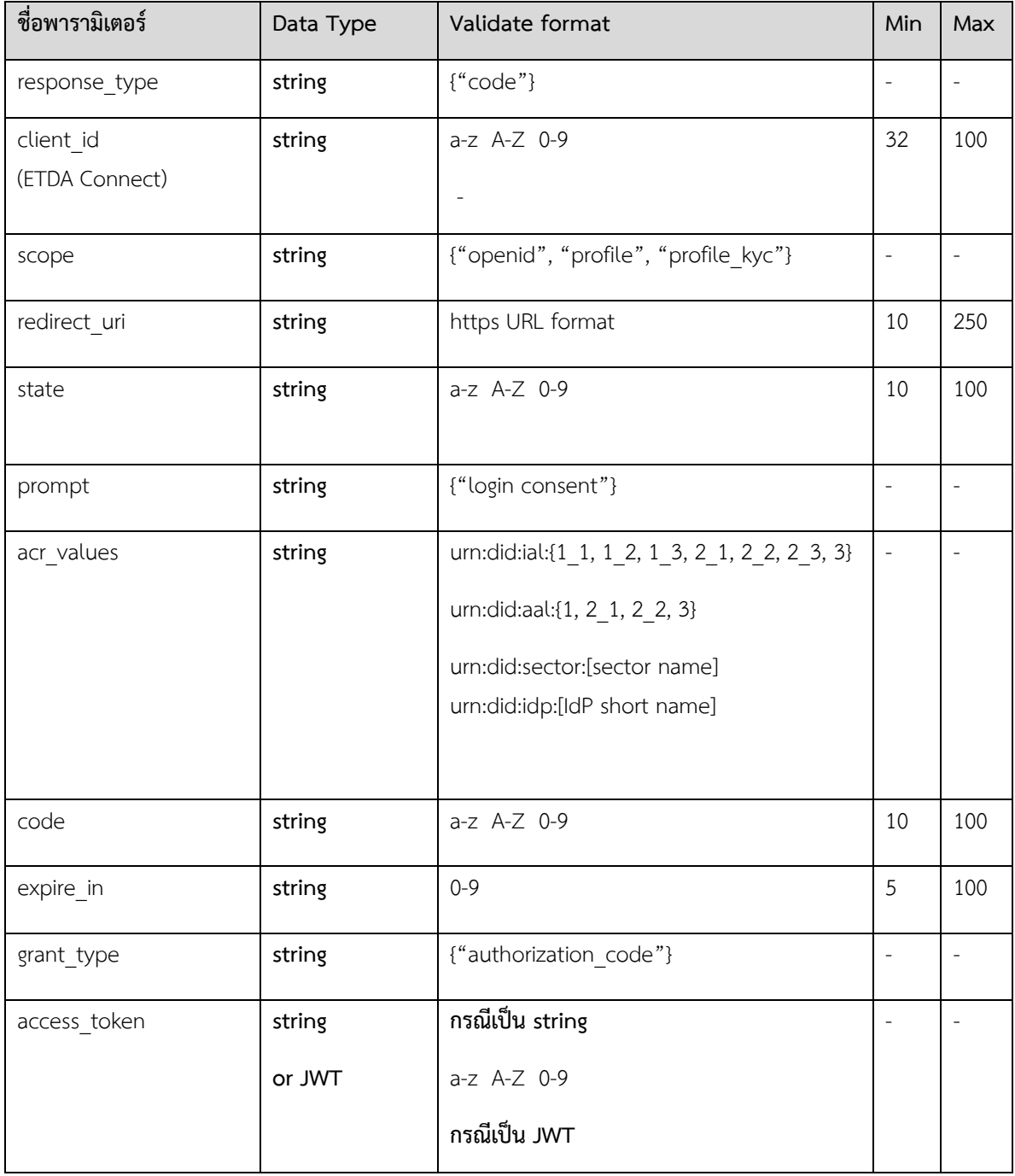

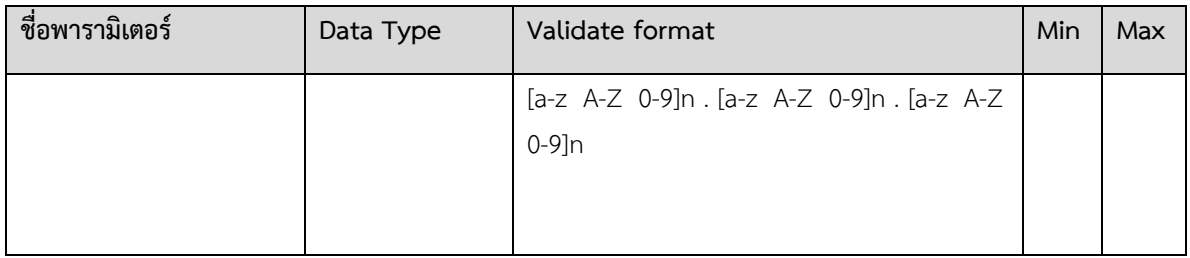

*หมายเหตุ*

• ในคอลัมน์ Valdiate format เมื่อมีการระบุค่าในเครื่องหมาย { } ให้ตรวจสอบค่าของพารามิเตอร์ให้เป็นไปตามค่าที่ ก าหนดในเครื่องหมาย { } เท่านั้น